# **Listing Inventory Report**

## **SUMMARY**

The Listing Inventory Report allows you to closely monitor the health of your business and track market changes by reporting your listing side inventory for a specified period. The report includes the number of listings, list price volume, and average list price.

#### **IN THIS ARTICLE**

Generate a Listing Inventory Report Reading the Report Frequently Asked Questions

# Generate a Listing Inventory Report

To generate a Listing Inventory report:

- 1 **Click Reports from the top menu.**
- 2 **Click [Listing Inventory Report].**
- 3 **Define your filters for label(if applicable) and desired periods.**
- 4 **Click [Download Report].**
- **Locate the saved file and open the report in your spreadsheet** 5**software.**

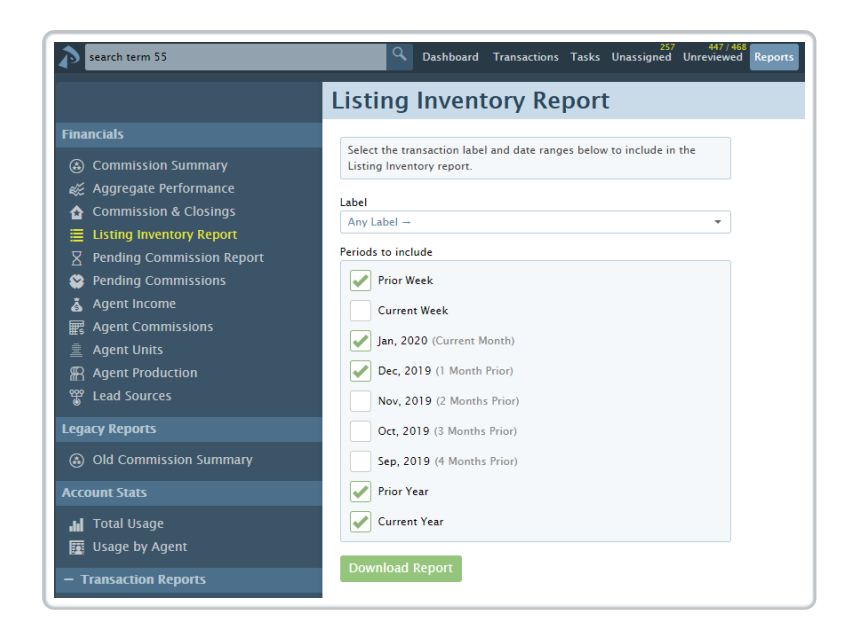

# Reading the Report

To read the downloaded Listing Inventory Report:

The downloaded Listing Inventory Report will include the number of listings, list price volume, and average list price for the specified time periods, broken down by location if applicable.

1 **Open the document from the saved location on the computer.**

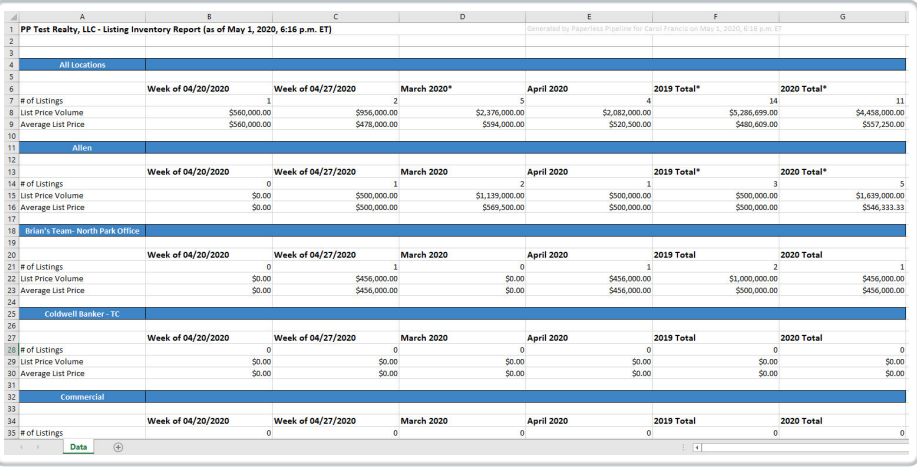

FAQ (Frequently Asked Questions)

## **Q: Why am I missing transactions on my Listing Inventory Report?**

*A: Only listing side transactions that contain a listing date will be included in the report. Additionally, this will include transactions in any status except for those that are in a Fell Through and Expired status category. If you feel transactions are missing from a report, verify the following details on the transaction:*

- *Listing Date: Confirm the transaction has a "Listing Date" and that it falls within the selected period for the report.*
- *Transaction Status: Make sure the transaction status is not in a Fell Through or Expired status category.*
- *Side: Confirm the transaction has a listing agent assigned to the transaction.*
- *Label: Confirm the info on the transaction matches the label you selected (if applicable).*

# **Q: Why is my List Price Volume or Average List Price incorrect or missing?**

*A: Since this report is based on the values entered for the List Price of a transaction, check to make sure you have entered a List Price for each listing side transaction. If this value is missing, you'll see an asterisk and error indicating there is missing information.*

#### **Q: What days of the week are included in the "Current Week" report?**

*A: The Current Week report is based on a Monday through Sunday time period.*

**Q: Commission Module Customers Only: Will this report include all listing side transactions or only transactions with a CDA?**

*A: This will include all listing side transactions that have a Listing Date, regardless of whether you have generated a CDA or not.*